# ИСПОЛЬЗОВАНИЕ ЭЛЕМЕНТОВ ОФОРМЛЕНИЯ В INTERACTIVE PHYSICS

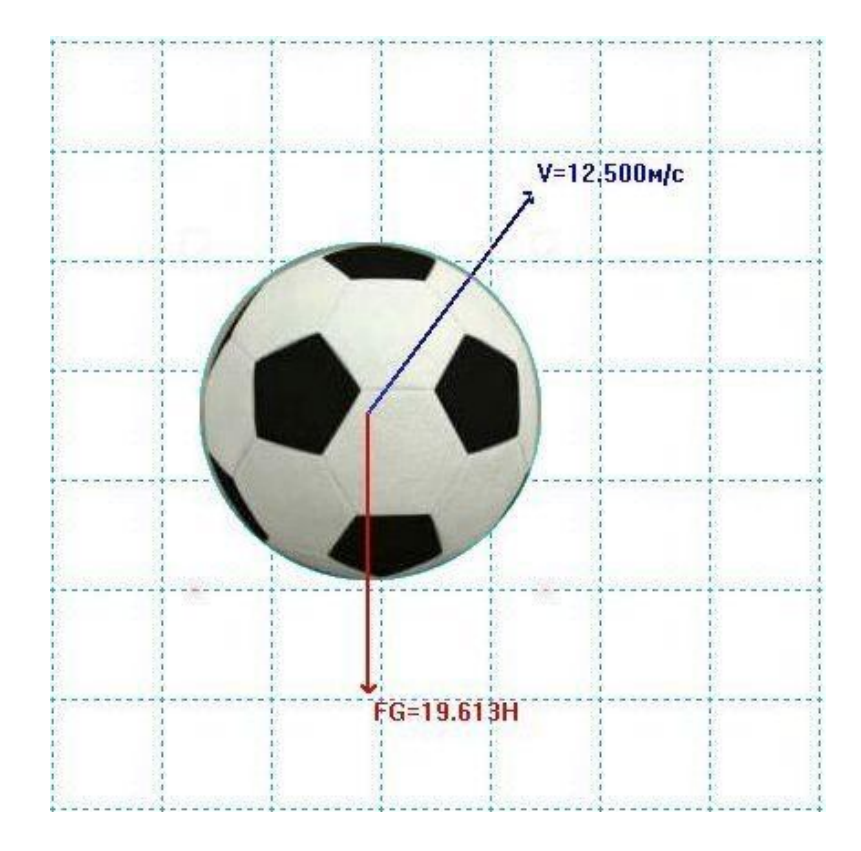

Разработал и подготовил учитель физики МБОУ «Яблоневская ООШ» Золотухин К.Г

## **Введение.**

Физические модели в программе Interactive Physics 2005 можно сделать более наглядными и интересными, заменив объекты модели на изображения соответствующих физических тел. Например, диск изображающий футбольный мяч можно заменить рисунком или фотографией мяча. При этом программа применит к рисунку все свойства, которые были выбраны для диска. Рисунки и фотографии так же могут быть использованы в качестве фона модели. Этим фоном может быть звездное небо или океанские глубины – все зависит от того, где происходит действие эксперимента. Следует отметить, что фоновый рисунок не будет оказывать никакого воздействия на объекты модели, что очень удобно.

Кроме рисунков модель может содержать и самые разнообразные звуковые эффекты. Например, можно сделать так, что после удара мяча о стенку мы услышим соответствующий звук. Звук может сопровождать не только столкновения, но и сопровождать движение какого-нибудь объекта, например ракеты. Библиотека звуков программы достаточно обширна.

### **Использование рисунков и фотографий в качестве фона эксперимента.**

Допустим, мы хотим, чтобы фоном эксперимента было футбольное поле:

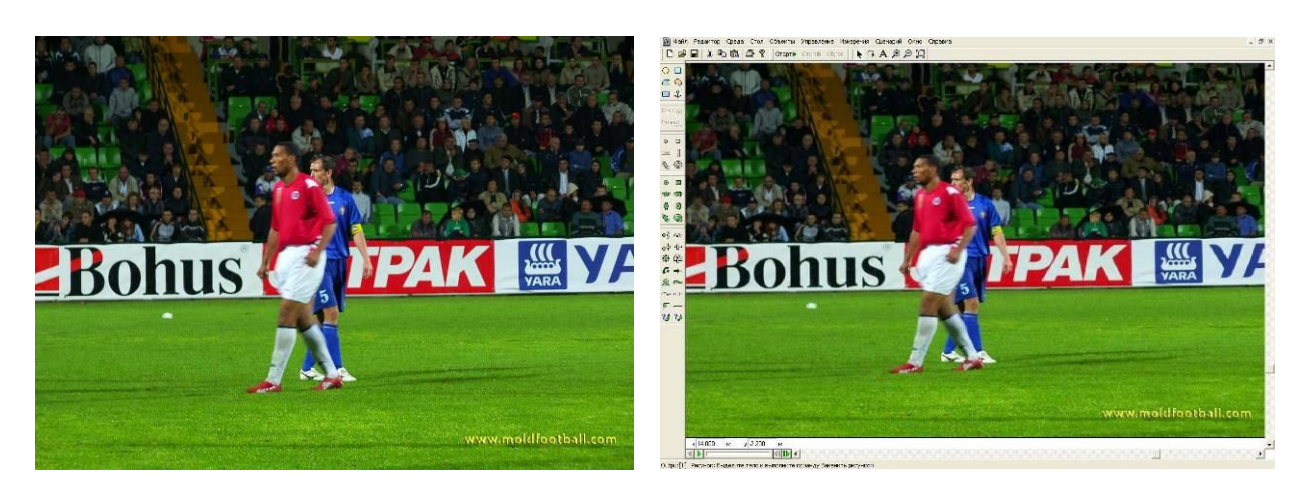

Для этого выполним следующие действия:

- 1. Откроем фотографию футбольного поля с игроками в стандартном графическом редакторе PAINT. Для этого запустите графический редактор, в меню выберите ФАЙЛ, ОТКРЫТЬ;
- 2. Занесем фотографию в буфер обмена. В меню программы выберите ПРАВКА, ВЫДЕЛИТЬ ВСЁ. После этого вновь выберите ПРАВКА, КОПИРОВАТЬ;
- 3. Поместим изображение в качестве фона на рабочий стол программы Interactive Physics 2005. Запустите программу, в меню выберите РЕДАКТОР, ВСТАВИТЬ;

4. Если размер изображения не соответствует размеру рабочего стола программы, то его можно изменить. Щелкните по фоновой фотографии левой кнопкой мыши. После этого на углах изображения появятся черные маркеры, перетаскивая которые вы добьетесь нужного размера изображения.

#### **Использование рисунков и фотографий в качестве объектов эксперимента.**

Цель нашего эксперимента – изучение движения мяча в поле тяжести Земли. Поместим на рабочий стол мяч. Моделью мяча будет диск, а моделью поверхности Земли – брусок. Не забудьте закрепить брусок якорем.

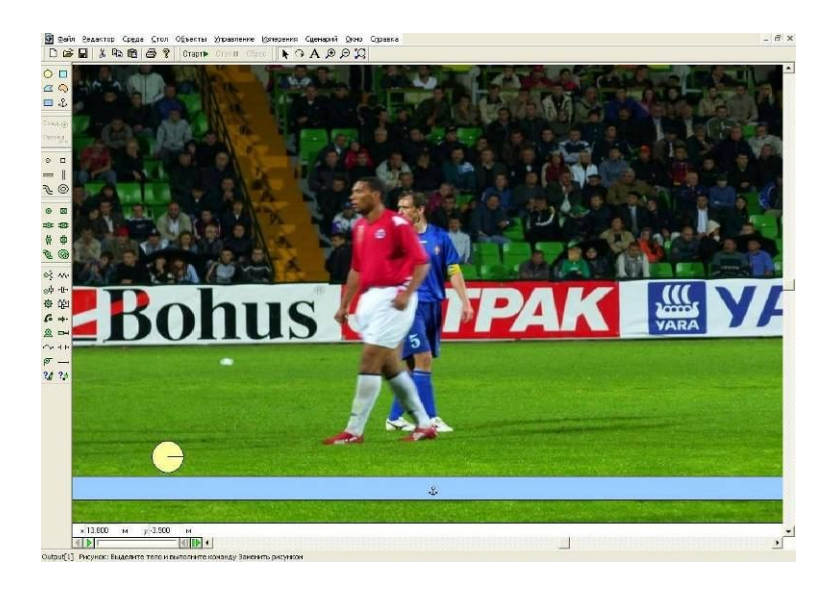

Чтобы создать впечатление, что мяч прыгает по полю, а не по бруску, спрячем его. Для этого выделите брусок щелчком мыши, в меню выберите последовательно ОКНО, ИЗОБРАЖЕНИЕ. В появившемся окне свойств изображения снимите галочку с параметра ЕСТЬ.

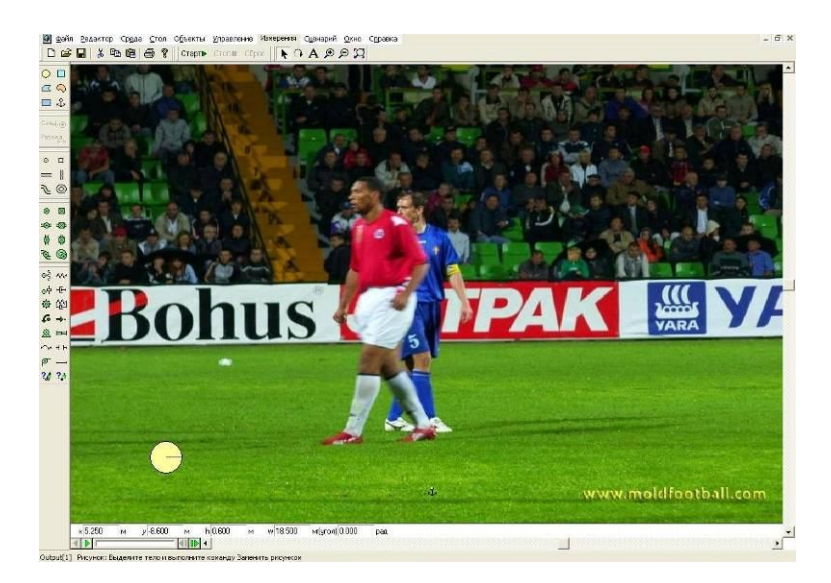

*Перед тем*, как заменить диск рисунком (фотографией) мяча, необходимо решить две проблемы:

1. Чтобы изображение было правдоподобным, линейные размеры рисунка и диска должны быть примерно одинаковыми. Конечно, размер изображения можно подогнать уже на рабочем столе программы, однако при этом его качество значительно ухудшится:

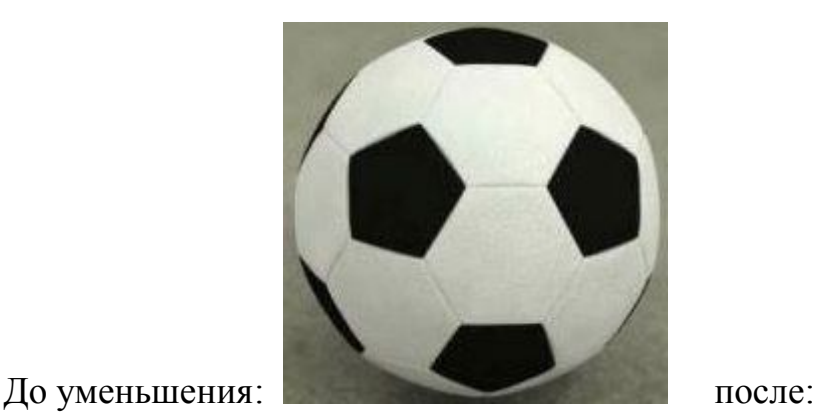

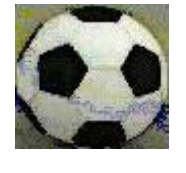

Лучше всего уменьшить (увеличить) размеры рисунка в специальной программе, например, такой как Microsoft Office Picture Manager, которая входит в пакет программ Microsoft Office. При этом получим:

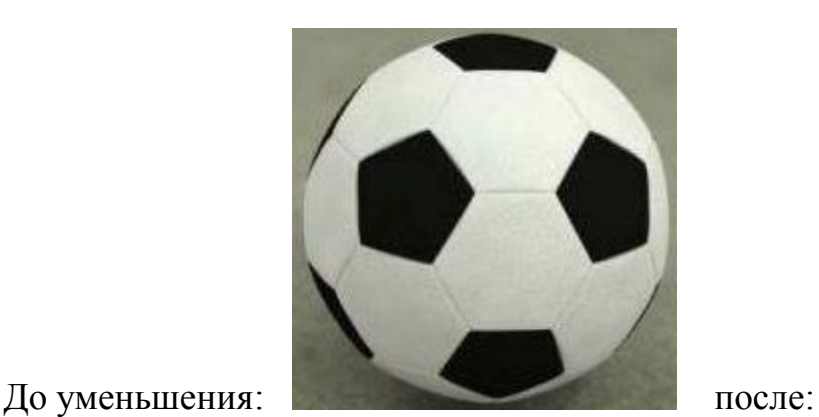

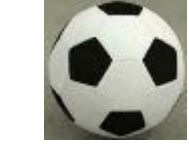

2. Заменив диск на изображение мяча, получим прыгающий и катящийся прямоугольный рисунок мяча:

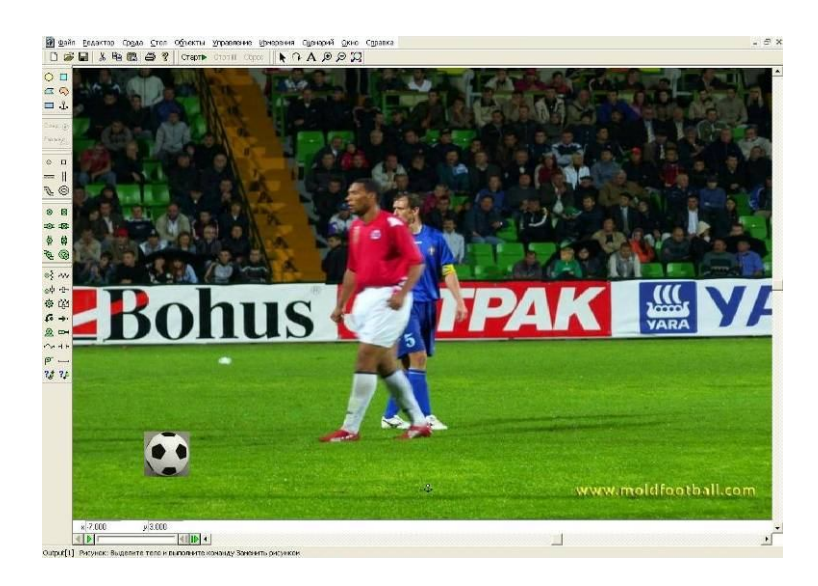

Разработчики Interactive Physics учли этот недостаток и предложили следующее решение. Был выбран специальный цвет, который будет прозрачным. Этот цвет строго определен – его параметры следующие:  $R - 0$ ; G – 255; В – 255 (бирюзовый). Чтобы серые края вокруг мяча исчезли их необходимо закрасить этим цветом:

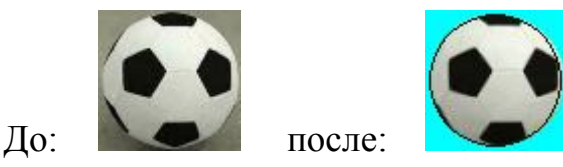

Приведенный здесь рисунок был обработан в мощном графическом редакторе GIMP 2.4, который является свободно распространяемой программой.

Внимание! Края вокруг мяча исчезнут только после замены диска на рисунок:

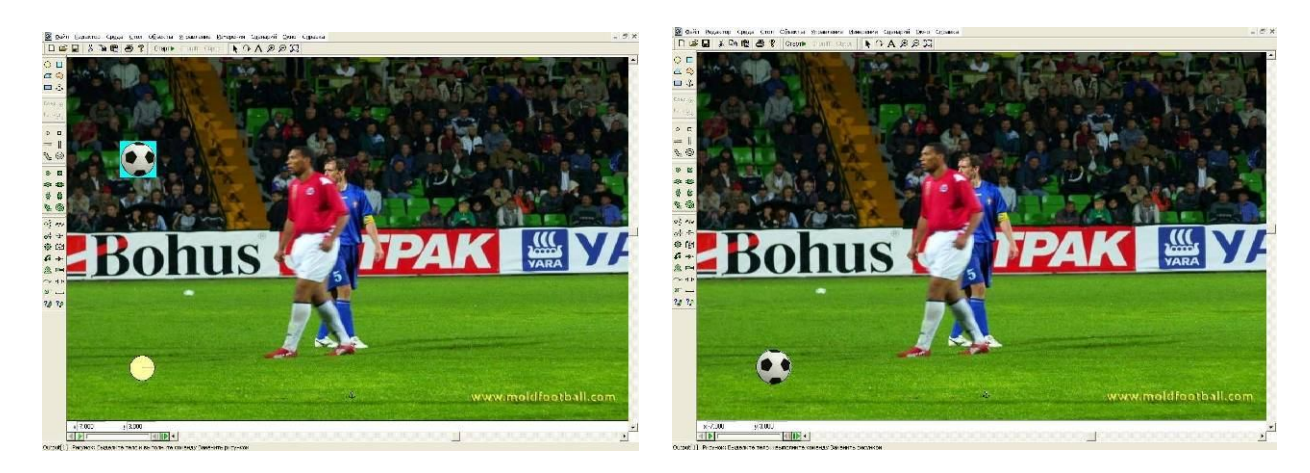

#### **Замена диска на рисунок мяча.**

- 1. Поместите подготовленное изображение мяча на рабочий стол программы. Это делается аналогично тому, как мы размещали рисунок футбольного поля;
- 2. Теперь выполним следующую последовательность действий:
- Выделите диск щелчком мыши;
- Нажмите клавишу SHIFT и, не отпуская ее, щелкните по рисунку мяча;
- В меню программы выберите ОБЪЕКТЫ, ЗАМЕНИТЬ РИСУНКОМ.

### **Использование звуковых эффектов в модели.**

Программа Interactive Physics обладает еще одной замечательной возможностью, а именно позволяет обогатить физическую модель звуковыми эффектами. Озвучить можно не только столкновения, но и движения тел.

Добавим в нашу модель звуковое сопровождение для столкновения мяча с газоном. Для этого:

- 1. Выделите мяч щелчком мыши;
- 2. В меню программы последовательно выберите: ИЗМЕРЕНИЯ, УСЛЫШАТЬ СТОЛКНОВЕНИЯ. Запустите модель. По умолчанию будет применяться звук, мало похожий на удар мяча о газон;
- 3. Изменим звуковой эффект. Выделите щелчком мыши измеритель звука, который появился на рабочем столе. В меню программы последовательно выберите ОБЪЕКТЫ, ИЗМЕНИТЬ ЗВУК;
- 4. Появится окно с библиотекой звуков. Прослушайте звуки и выберите наиболее подходящий, например ОТСКОК 1 или ОТСКОК 2. Если необходимо измените уровень громкости;
- 5. Для того чтобы сопроводить звуком полет мяча, выполните следующее: в меню программы последовательно выберите: ИЗМЕРЕНИЯ, УСЛЫШАТЬ ДВИЖЕНИЕ. Изменение звукового эффекта делается так же, как мы делали для столкновений;
- 6. Измеритель громкости можно скрыть. Выделите его, в меню программы последовательно выберите ОКНО, ИЗОБРАЖЕНИЕ. Снимите галочку около параметра ЕСТЬ. После этого измеритель станет невидимым. Конечно, его можно вообще удалить, но тогда исчезнет и звук.

Дополнив модель траекторией мяча и графиком изменения модуля скорости, получим:

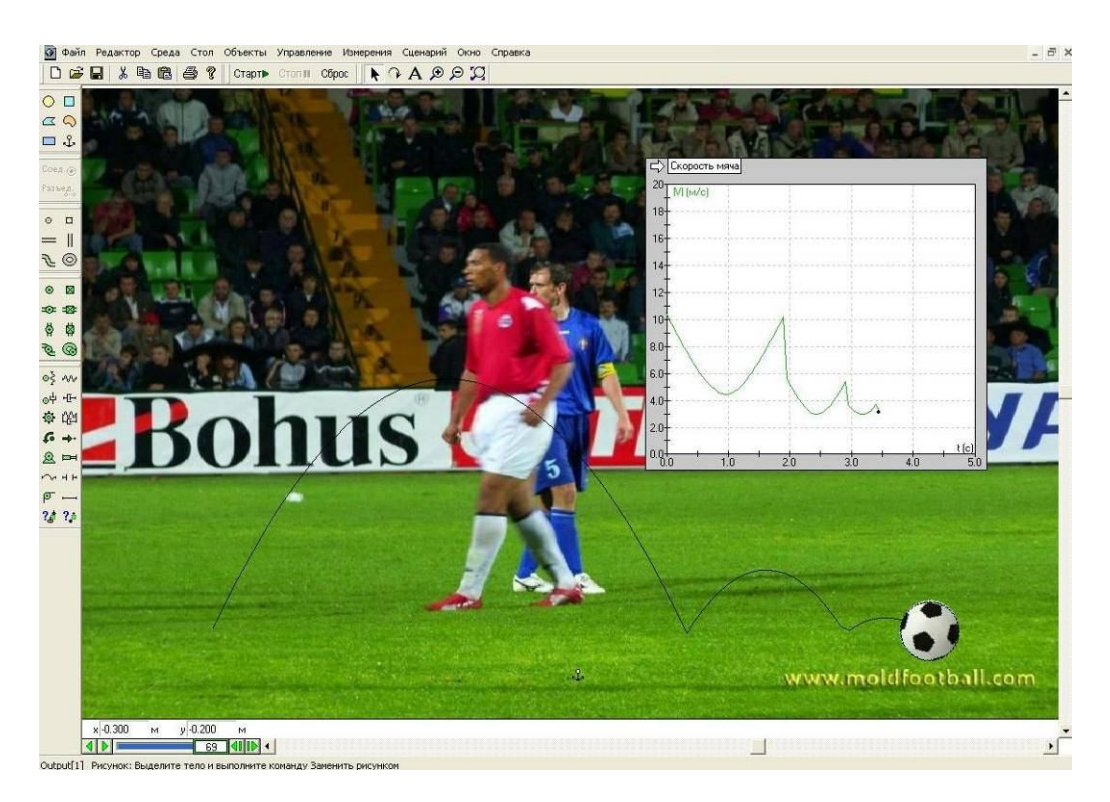

# **Примеры применения рисунков в моделях.**

Модель газа под поршнем.

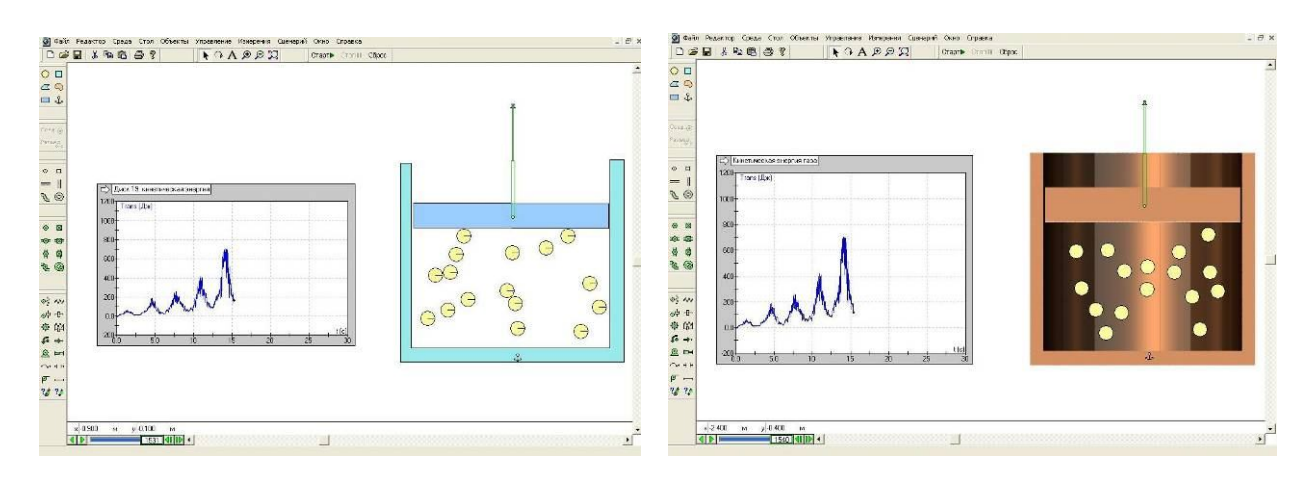

Модель движения спутников Марса – Фобоса и Деймоса.

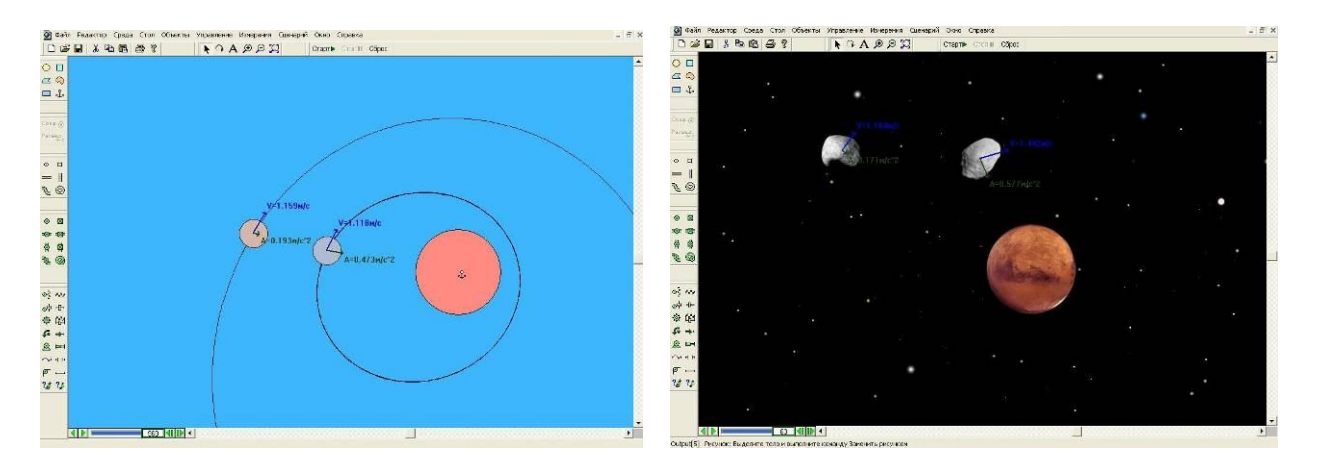

Модель движения Земли и Луны.

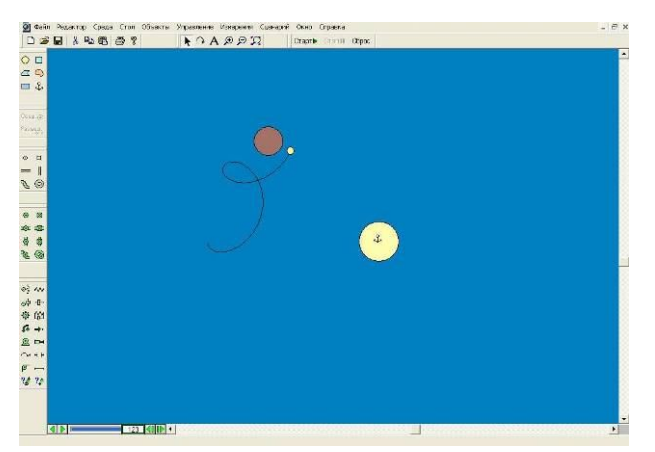

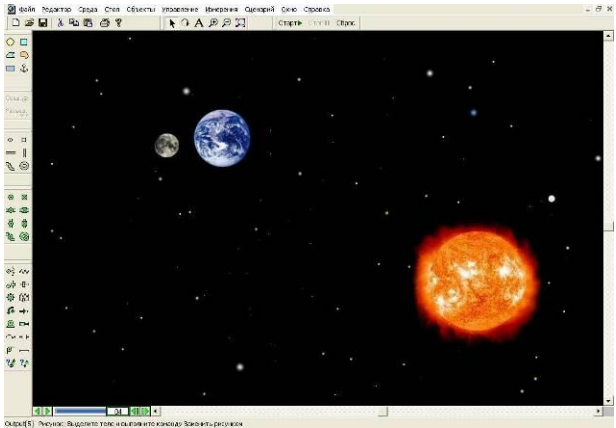